# **California 4‐H Online Record Book Logging‐In for Members and Volunteers**

The California 4‐H Online Record Book (ORB) uses your 4hOnline enrollment information to fill‐in your information, clubs, and projects. To log into ORB, you must have an enrollment record in 4hOnline. Enrollment records that are "pending" will have limited access to the Online Record Book. Once your enrollment is approved, you will have full access.

To log into the Online Record Book, adult volunteers and parents use their 4hOnline family account username/email and password while youth members use their 4hOnline family account username/email and a separate and unique password set by their parent/adult guardian in 4hOnline. This separate password is so parents can control the level of access their children have in the 4‐H Online Record Book.

Watch this video to learn how to set up youth and adult ORB accounts or follow the directions below.

# **Requirements for using ORB:**

- Computer with Internet access.
- Web browser (e.g., FireFox, Internet Explorer, Safari). Newer browsers will provide an enriched experience.
- Cookies and Javascript enabled.

## **4‐H Youth Members**

- 1. Parents need to go to https://california.4honline.com/ and log into their 4hOnline account.
	- If the family does not have a password, click on the radio button, "I forgot my password," and 4hOnline will email the password to the family email address on record in 4hOnline. *Note: youth enrollment records must be entered into 4hOnline before access to ORB is possible.*
- 2. Once logged into 4hOnline, parents need to set a Record Book password by clicking "Change Youth Password for Recordbooks." This will set a separate password for youth members to access the 4‐H Online Record Book.
- 3. Now the 4-H member can navigate to https://4horb.ucanr.edu/login.cfm and click "Youth Login."
	- Username: Family Account email address from 4hOnline.
	- Password: Record Book password set by your parent in 4hOnline. All youth members within the same family account share the same Online Record Book password (e.g., siblings).

## **Parents of Youth Members & 4‐H Adult Volunteers**

- 1. Obtain your 4hOnline email and password.
	- Go to https://california.4honline.com/ and log into your 4hOnline account.
	- If the family does not have a password, click on the radio button, "I forgot my password," and 4hOnline will email the password to the family email address on record in 4hOnline. *Note: enrollment records must be entered into 4hOnline before access to ORB is possible.*
- 2. Once you have the email address and password for 4hOnline, adults may log into the Online Record Book.
	- Navigate to https://4horb.ucanr.edu/login.cfm and click "Adult Login".
	- Username: Family Account email address from 4hOnline.
	- Password: Family Account password from 4hOnline. All adults within the same family account share the same Online Record Book password.

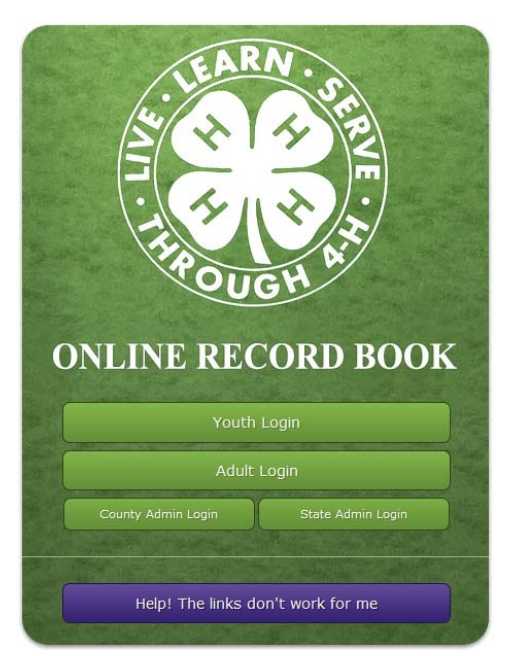

#### **Support**

- 1. County 4-H Office (http://4h.ucanr.edu/Join/County/) or other Club or County-Designated ORB Contact Person.
- 2. State 4-H Website at http://4h.ucanr.edu/Resources/Members/RecordBook/
- 3. YahooGroups Support Group Email discussion list of 4‐H volunteers and members.
- 4. To report a problem or make a suggestion, please submit your request here.

# **Common Questions**

# **1) What is my 4hOnline email address?**

Each enrollment record in 4hOnline is placed within a family account. Each family account contains one primary email address for the family (whether that family includes youth, youth and adults, or just adults). This is typically from either the adult or youth enrollment form and is either entered by a) the parent of the member in 4hOnline; or b) by the County 4‐H Office in 4hOnline. If you don't remember or know the email address, **do not create a new account**, contact your Volunteer Enrollment Coordinator or the County 4‐H Office.

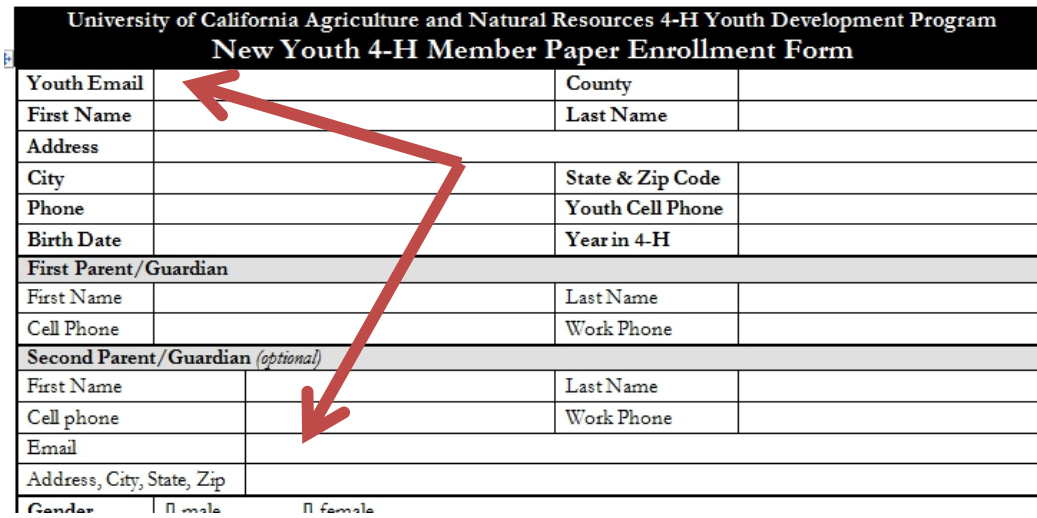

## **2) What is my 4hOnline password?**

To obtain your 4hOnline password and you KNOW your email address, click "I forgot my password." The 4hOnline system will send the password to the email address on record.

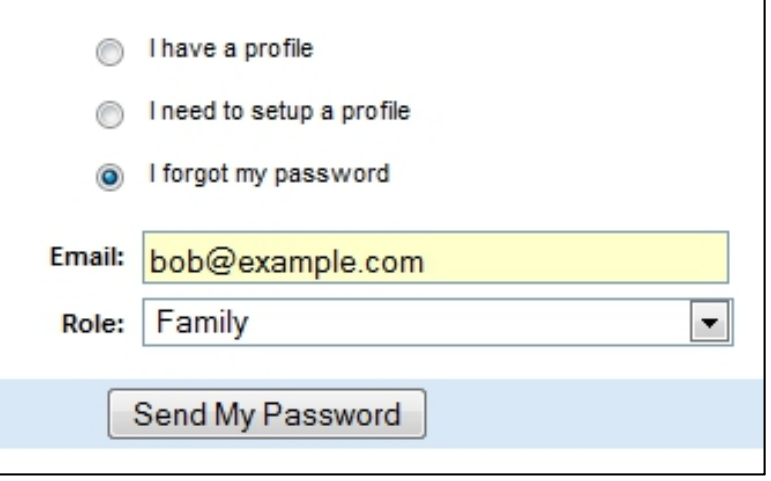

# **3) I do not seem to have a family account/profile in 4hOnline**

If you try to login to 4hOnline and the error message "No profile exists for this email" is displayed, try another email address. If this error message continues to be displayed, **do not create a new account**, contact your Volunteer Enrollment Coordinator or the County 4‐H Office. There are four likely causes: 1) you are using an incorrect email address; 2) your enrollment has not been entered into 4hOnline; 3) an email was not entered for your 4hOnline family account; or 4) your 4hOnline family email was entered incorrectly.

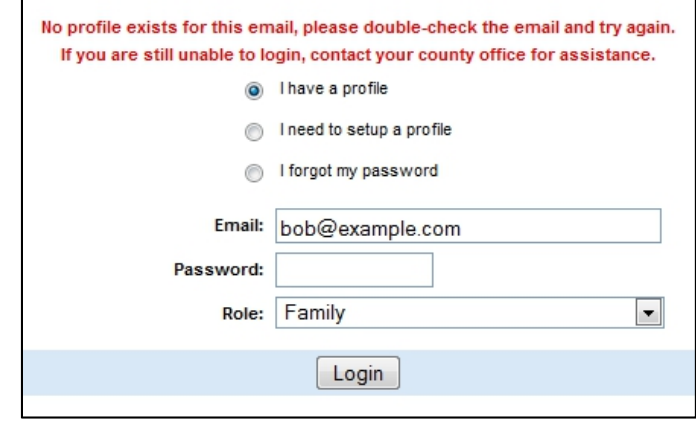

## **4) I tried to reset my password, but it appears that my email does not exist in 4hOnline**

If you try to login into 4hOnline and the error message "Email does not exist for the selected role" is displayed, try another email address. If this error message continues to be displayed, **do not create a new account**, contact your Volunteer Enrollment Coordinator or the County 4‐H Office. There are four likely causes: 1) you are using an incorrect email address; 2) your enrollment has not been entered into 4hOnline; 3) an email was not entered for your 4hOnline family account; or 4) your 4hOnline family email was entered incorrectly.

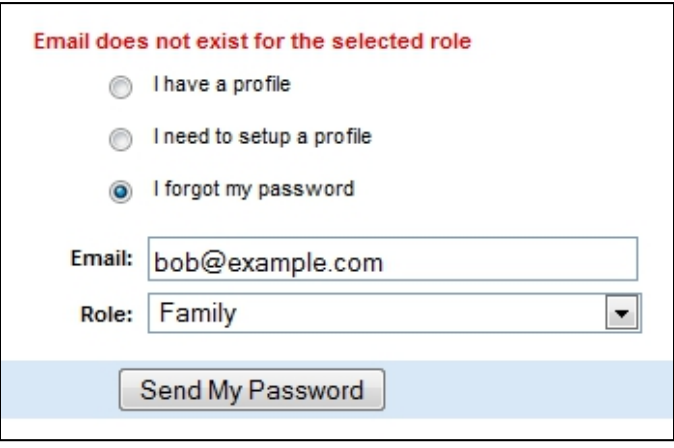

## **5) How do I set or change a youth Record Book password?**

Parents need to go to https://california.4honline.com/ and log into their 4hOnline account. Once logged into 4hOnline, parents need to set an Online Record Book password by clicking "Change Youth Password for Recordbooks." This will set a separate password for youth members to access the 4‐H Online Record Book. Note: The password for 4hOnline will remain the same.

While the same email address from 4hOnline is used for youth, parents, and adult volunteers to enter the Online Record Book, a separate password is used for parents/volunteers and youth. This is so parents can control the level of access their children have in the 4‐H Online Record Book. If no youth password is set, members will not be able to access the 4‐ H Online Record Book.

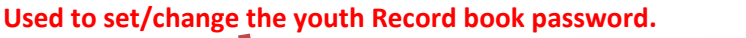

**Used to set/change the youth Record book password. Used to set/change the adult 4hOnline password.**

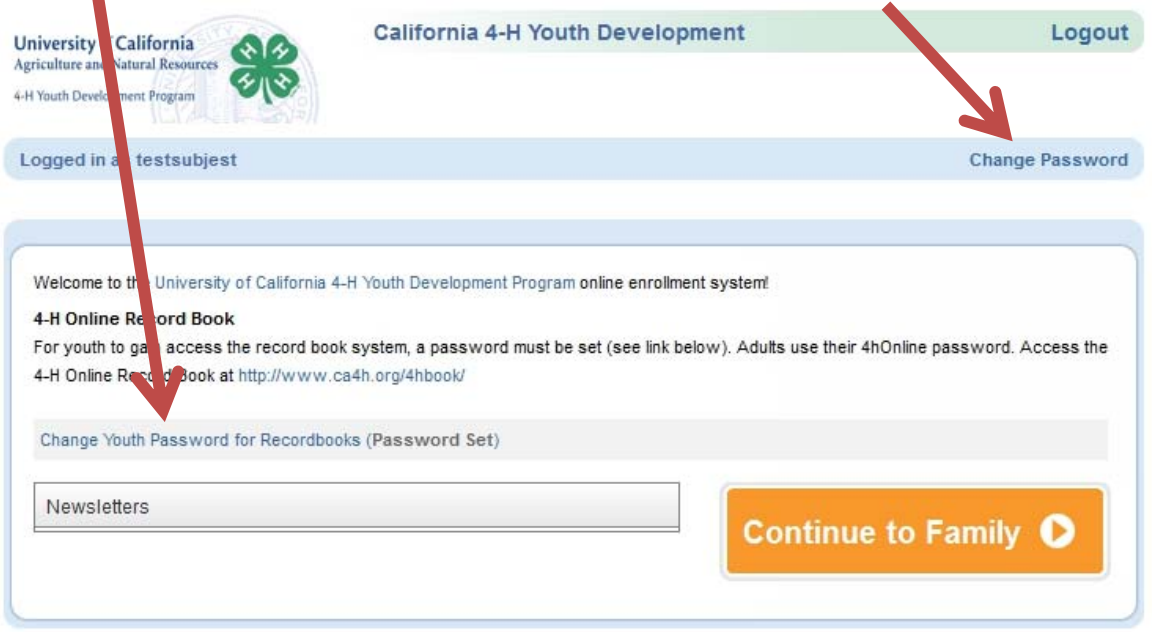

# **6) How do I log in to the Online Record Book under my own account?**

For both youth and adults, once you have successfully entered your email and password, you will be able to select yourself from a drop‐down box.

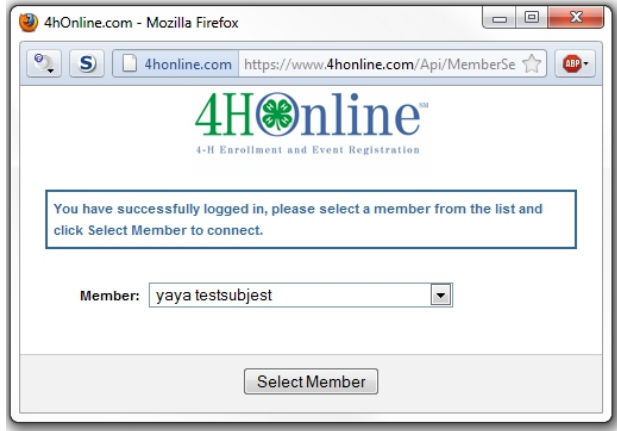